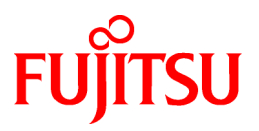

# **FUJITSU Software Cloud Services Management V1.1.0**

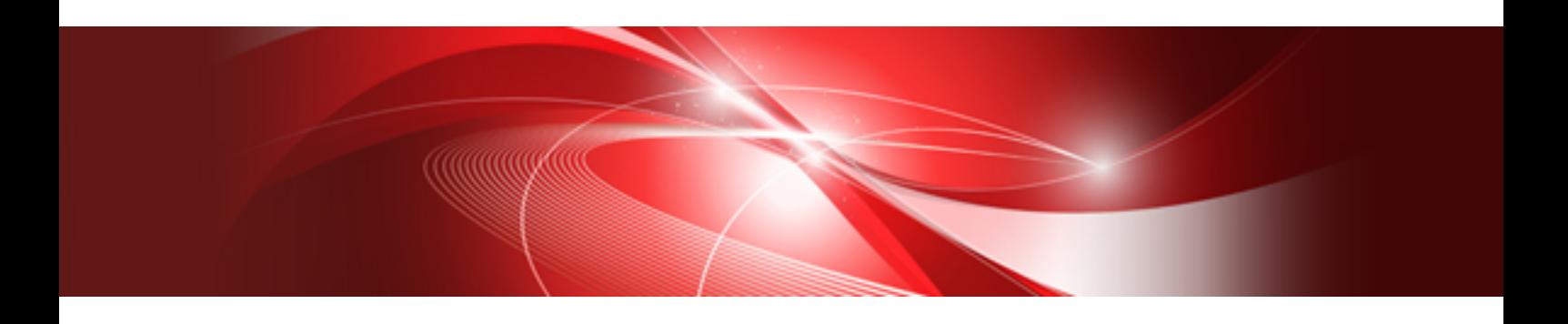

**Overview** 

Windows(64)

B1WS-1227-02ENZ0(00) August 2016

### **Purpose of This Document**

This manual explains an overview of Cloud Services Management.

### **Intended Readers**

This manual is written for people who are considering installing Cloud Services Management, and want to understand its concept. It provides knowledge for people who want to deepen their understanding of Cloud Services Management, or are already using Cloud Services Management and want to know more about it.

### **Required Knowledge**

The following knowledge is necessary.

- General knowledge regarding ICT (Information and Communication Technology)
- General knowledge regarding cloud computing

### **Structure of This Document**

The structure and content of this manual is as follows.

[Chapter 1 Overview of Cloud Services Management](#page-4-0)

Explains the outline, the features, and the system configuration of Cloud Services Management.

### [Chapter 2 Departments and Roles](#page-8-0)

Explains the departments managed using Cloud Services Management and each user's role.

### [Chapter 3 Functions](#page-12-0)

Explains the functions provided by Cloud Services Management.

### [Chapter 4 Operational Environment](#page-23-0)

Explains the hardware and software that are necessary to operate Cloud Services Management.

### **[Glossary](#page-27-0)**

Explains the terms used in Cloud Services Management.

### **Positioning of This Document**

Refer to the "FUJITSU Software Cloud Services Management Documentation Roadmap" for an overview of the Cloud Services Management manuals.

### **Notational Conventions**

For details about the names, abbreviations, and symbols used in this manual, refer to the "FUJITSU Software Cloud Services Management Documentation Roadmap".

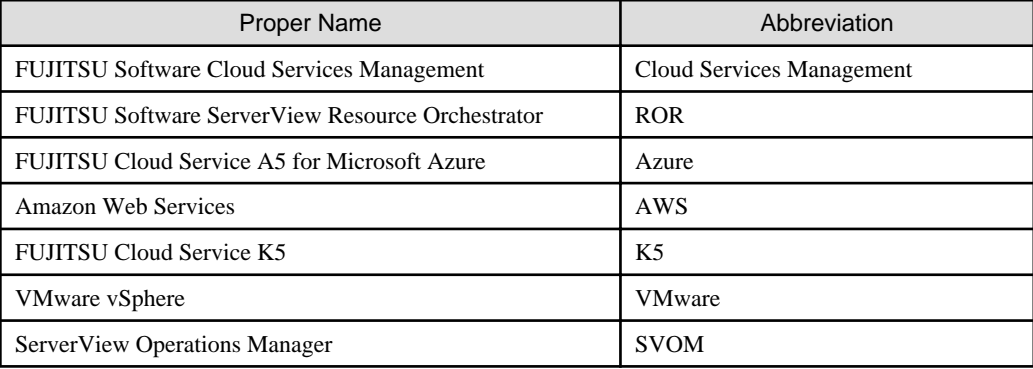

### **Export Administration Regulation Declaration**

This document may contain specific technologies that are covered by International Exchange and International Trade Control Laws. In the event that such technology is contained, when exporting or providing the document to non-residents, authorization based on the relevant laws is required.

### **Trademark Information**

- PRIMEQUEST, PRIMERGY, ServerView, Interstage, and Systemwalker are registered trademarks of FUJITSU LIMITED.
- Microsoft, Windows, Windows NT, Windows CE, Windows Vista, Windows Server, Windows Azure, SQL Azure, Win32, Microsoft QuickBasic, MS, MS-DOS, MSN, Multiplan, and the names of other Microsoft products are either registered trademarks or trademarks of Microsoft Corporation in the United States and other countries.
- Internet Explorer and the Microsoft Internet Explorer logo are either registered trademarks or trademarks of Microsoft Corporation in the United States and other countries.
- Amazon Web Services, the "Powered by Amazon Web Services" logo, and Amazon EC2 are trademarks of Amazon.com, Inc. or its affiliates in the United States and/or other countries.
- Firefox and the Firefox logo are trademarks or registered trademarks of the Mozilla Foundation in the United States and other countries.
- VMware, the VMware "boxes" logo and design, Virtual SMP, and VMotion are trademarks or registered trademarks of VMware, Inc. in the United States and/or other jurisdictions.
- Xeon and Xeon Inside are trademarks of Intel Corporation in the U.S. and other countries.
- All other brand and product names are trademarks or registered trademarks of their respective owners.

### **Notices**

- The contents of this manual shall not be reproduced without express written permission from FUJITSU LIMITED.
- The contents of this manual are subject to change without notice.

### **Revision History**

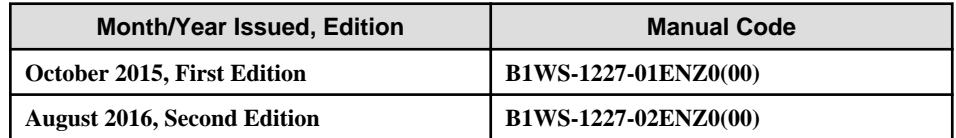

### **Copyright**

Copyright 2015-2016 FUJITSU LIMITED

## **Contents**

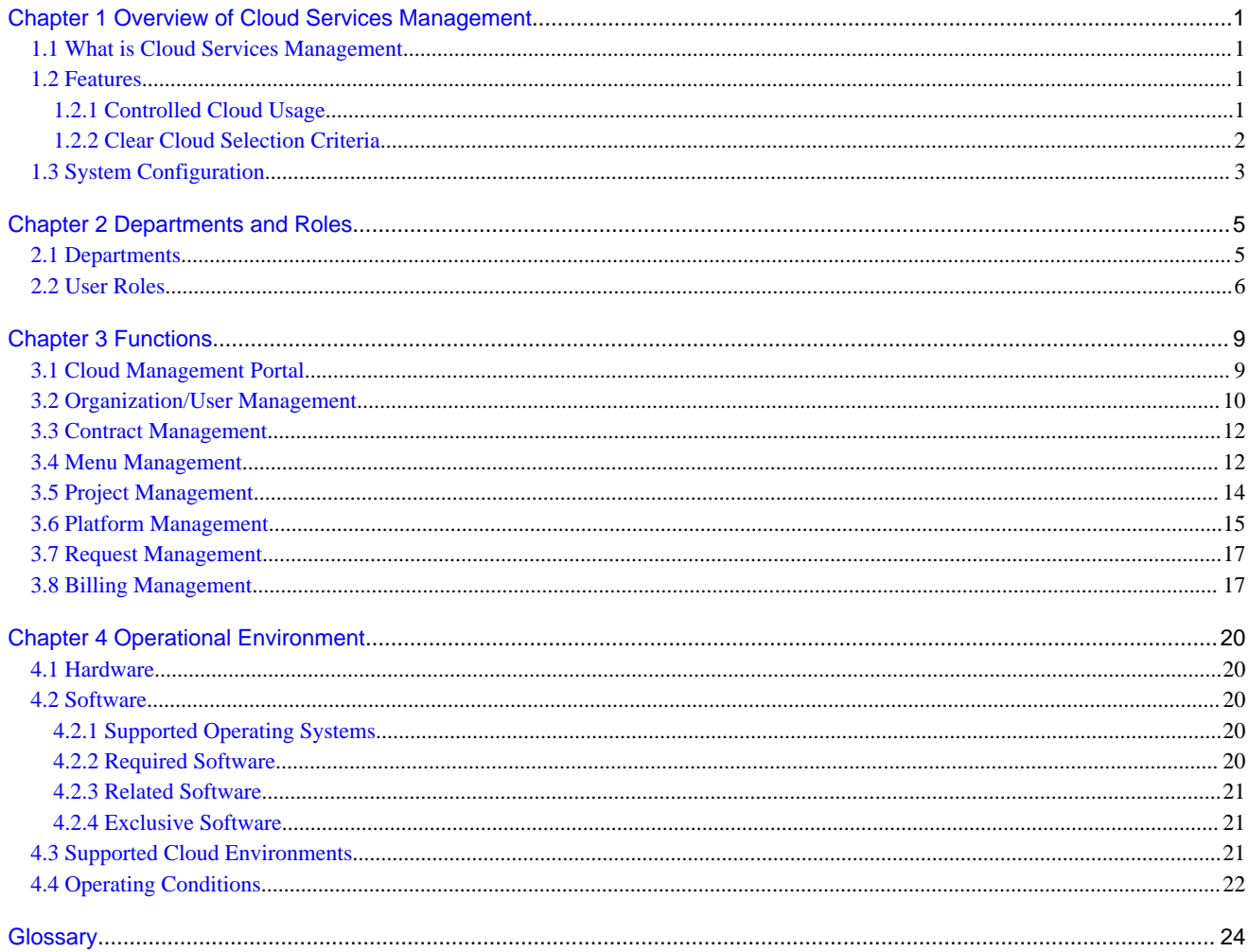

## <span id="page-4-0"></span>**Chapter 1 Overview of Cloud Services Management**

This chapter explains the overview, features, and system configuration of Cloud Services Management.

### **1.1 What is Cloud Services Management**

This section explains the overview of Cloud Services Management.

In competitive business environments in which business processes and ICT systems must change flexibly according to business policies, and in which the need to reduce costs is increasing, so too has utilization of cloud systems developed. In particular, there is a growing demand for multi-cloud environments that use public clouds in addition to private clouds.

Multi-cloud operation environments present new challenges, however, as it is difficult for operators (information systems departments) to control all clouds in a company, making it difficult to achieve company-wide optimization of ICT resources.

Cloud Services Management is software that realizes control of cloud usage in multi-cloud environments.

By using this product, the usage of clouds, which was previously managed by individual departments and group companies, can be managed collectively. In addition, by standardizing private clouds and public clouds based on secure and reliable information in multi-cloud environments, platform providers (user departments) can select the cloud type that best fits their needs.

### Figure 1.1 Overview of Cloud Services Management

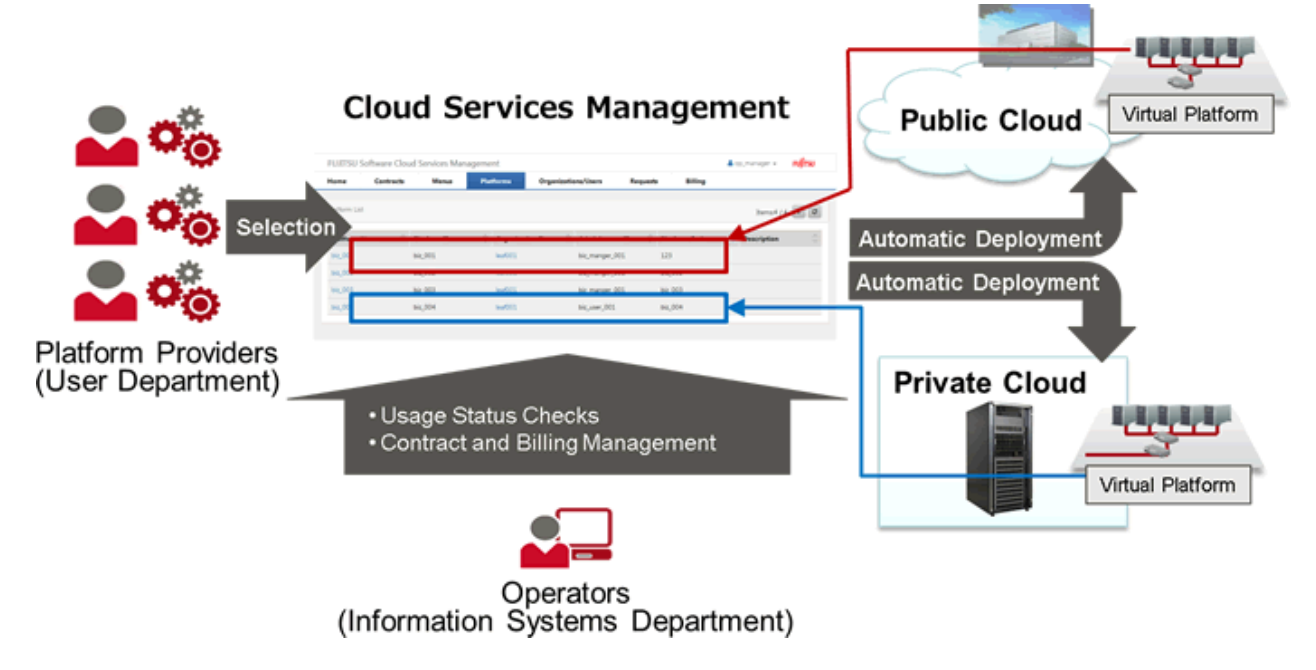

### **1.2 Features**

This section explains the main features of Cloud Services Management.

### **1.2.1 Controlled Cloud Usage**

- Operators (information systems departments) can realize cloud usage control by centralizing everything from contracts to service delivery.
- Operators (information systems departments) can check the cloud usage status of each platform provider (user department).
- This frees platform providers (user departments) from work related to contracts that previously had to be performed individually, and lets them focus on business development.

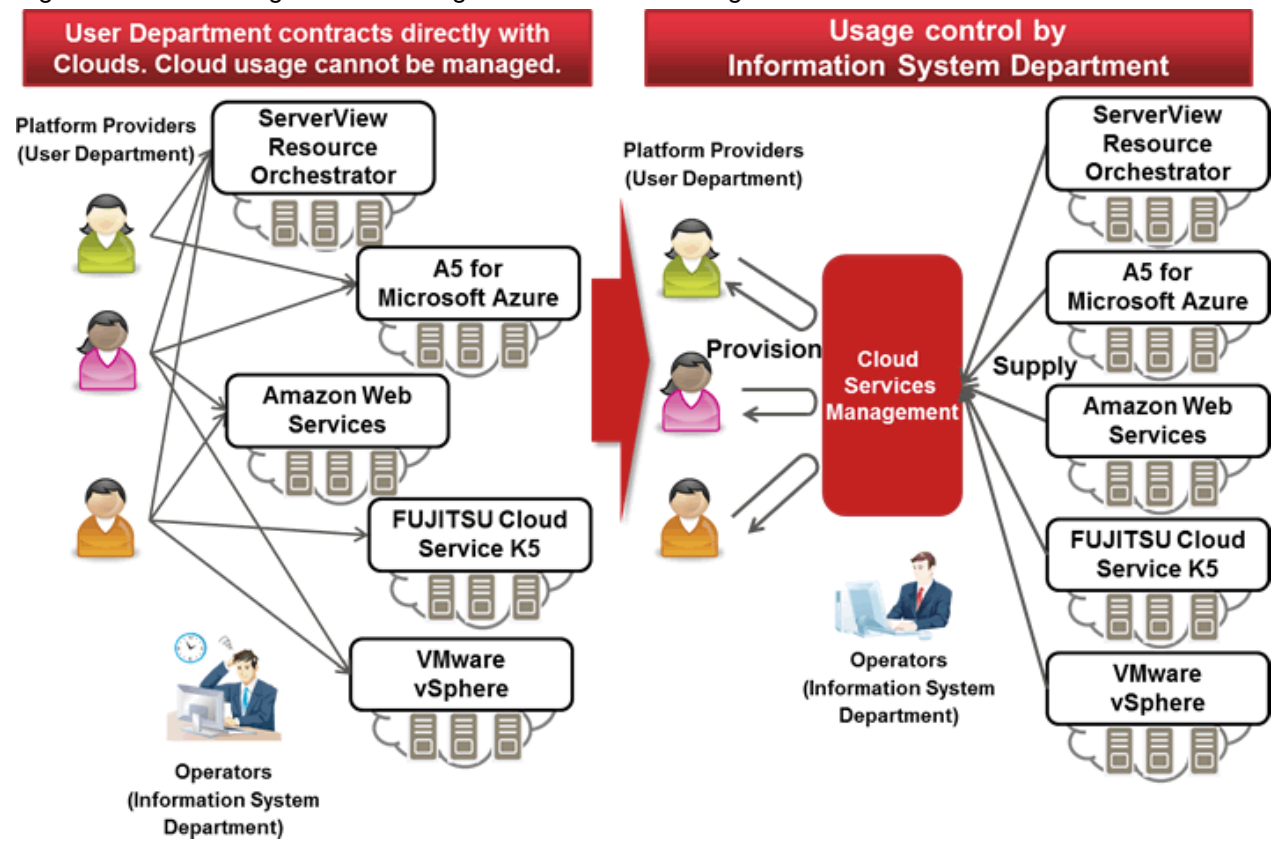

### <span id="page-5-0"></span>Figure 1.2 Cloud Usage Control Using Cloud Services Management

### **1.2.2 Clear Cloud Selection Criteria**

- Operators (information systems departments) can create cloud menus sorted by the service and security requirements of platforms, and select the cloud service best suited for meeting the requirements of each menu.
- Design of cloud menus can be performed flexibly according to how the cloud is used.
- Operators can set multiple virtual machine specifications in individual menus and provide them to platform providers (user departments).
- Platform providers (user departments) can select the menu options from the published menu that fit their requirements.

<span id="page-6-0"></span>Figure 1.3 Examples of Categories of Menus

| Sorting of Menus          |                                              |                                       |                                                     |                          | <b>Cloud Selection</b>                                   |
|---------------------------|----------------------------------------------|---------------------------------------|-----------------------------------------------------|--------------------------|----------------------------------------------------------|
| <b>Menu Configuration</b> |                                              | <b>Service</b><br><b>Availability</b> | <b>Permitted Time for</b><br><b>Service Outtage</b> | <b>Security</b><br>Level |                                                          |
| Premium                   | <b>Critical System</b><br><b>Unstoppable</b> | 24 hours<br>365 days                  | Under 10 minutes                                    | AAA - AA                 | CPU/Memory: L<br>Disk: 200 GB min.                       |
| Gold                      | <b>Critical System</b><br><b>Nonstop</b>     | 24 hours<br>365 days                  | Under 1 hour                                        | AA - A                   | Private<br>CPU/Memory: M - L<br>Disk: 150 GB min.        |
| Silver                    | <b>Critical or Dept.</b><br><b>System</b>    | 24 hours<br>365 days                  | Under 4 hours                                       | A - BBB                  | Cloud<br>CPU/Memory: S - M<br>Disk: 120 GB min.          |
|                           | Dept. System<br><b>High Security</b>         | Best<br>Effort                        | <b>Under 8 hours</b>                                | A - BBB                  | CPU/Memory: S - M<br>Disk: 100 GB min.                   |
| <b>Bronze</b>             | <b>Windows</b><br>Dept. System               | Best<br>Effort                        | <b>Under 8 hours</b>                                | BBB                      | CPU/Memory: S - M<br>Disk: 80 GB min.                    |
|                           | Linux<br>Dept. System                        | Best<br>Effort                        | <b>Under 8 hours</b>                                | BBB                      | Public<br>Cloud<br>CPU/Memory: S - M<br>Disk: 50 GB min. |

## **1.3 System Configuration**

This chapter explains the system configuration of Cloud Services Management.

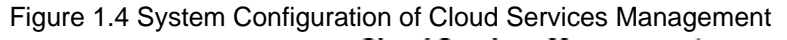

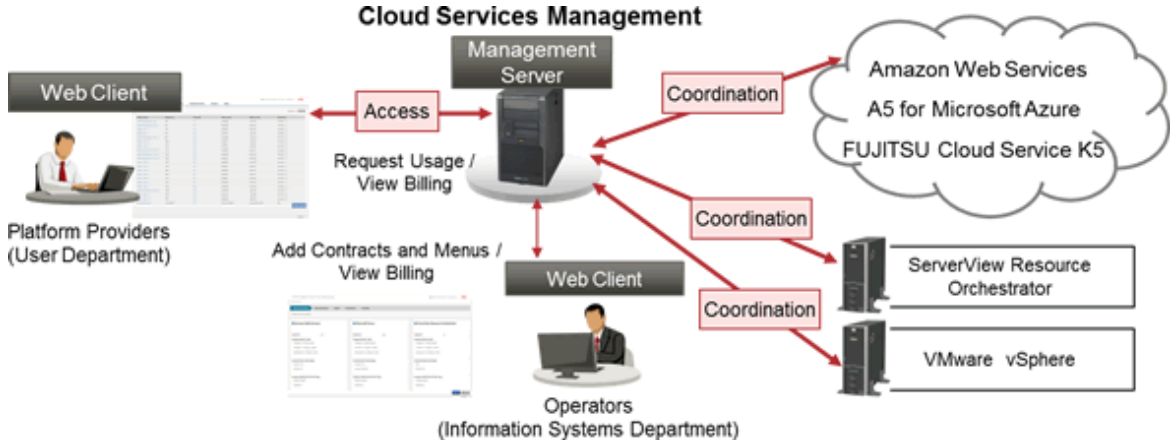

Management Server

The server on which Cloud Services Management operates.

### Web Client

Used to access the Cloud Management Portal provided by Cloud Services Management.

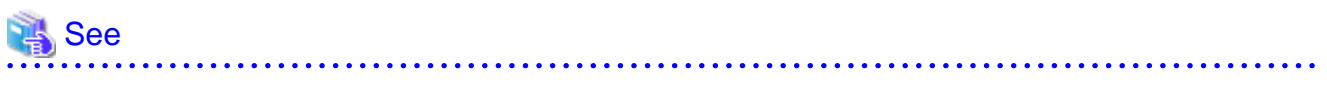

- For details on the Cloud Management Portal, refer to ["3.1 Cloud Management Portal"](#page-12-0).

- For categories of users, refer to "[Chapter 2 Departments and Roles](#page-8-0)".

## <span id="page-8-0"></span>**Chapter 2 Departments and Roles**

This chapter explains the departments and user roles (authorities) managed by Cloud Services Management.

- Departments
- User Roles

## **2.1 Departments**

Cloud Services Management manages the following three departments:

- Planners
- Operators
- Platform Providers

### **Planners**

This section explains the planners department.

Planners handle the selection of the clouds to be used by a company and their contracts.

Planners have the following roles:

- Responsibility for contracts with cloud providers.
- Management of menus published for platform providers.

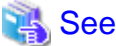

For details on menus, refer to ["3.4 Menu Management](#page-15-0)".

### **Operators**

This section explains the operators department.

Operators handle the operation and management of a system.

Operators have the following roles:

- User management and approval of service requests made by the platform providers.
- Configuration and operation of private cloud environments.

### **Platform Providers**

This section explains the platform providers department.

Platform providers develop and provide applications and platforms using clouds.

Platform providers have the following roles:

- Development and provision of applications and platforms using clouds.
- Platform management such as starting and stopping platforms.

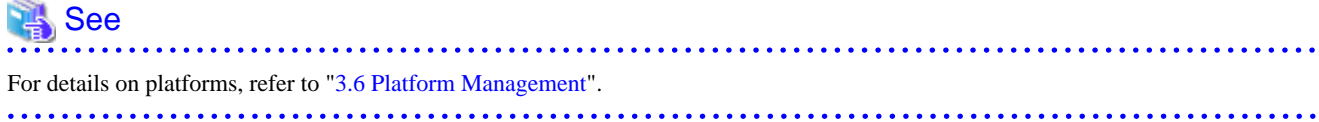

## <span id="page-9-0"></span>**2.2 User Roles**

This section explains user roles.

User roles refer to the operation authorities granted to the users of Cloud Services Management. There are two types of user roles: approver and representative, which are assigned to each department.

In addition to the approver and representative roles, operators possess the administrator role with special authorities for Cloud Services Management operation.

The representative role and the approver role have almost the same authority, but approvers use request approval operations to finalize the addition and modification operations performed by representatives.

The administrator role is a role used to perform special operations related to maintenance and operation, such as investigating and recovering from failures, and verifying connections with external clouds.

In addition, users can operate simultaneously as planners and platform providers, or as operators and platform providers, and have the authorities of both departments.

The operation authorities granted to each department and its roles are as shown below.

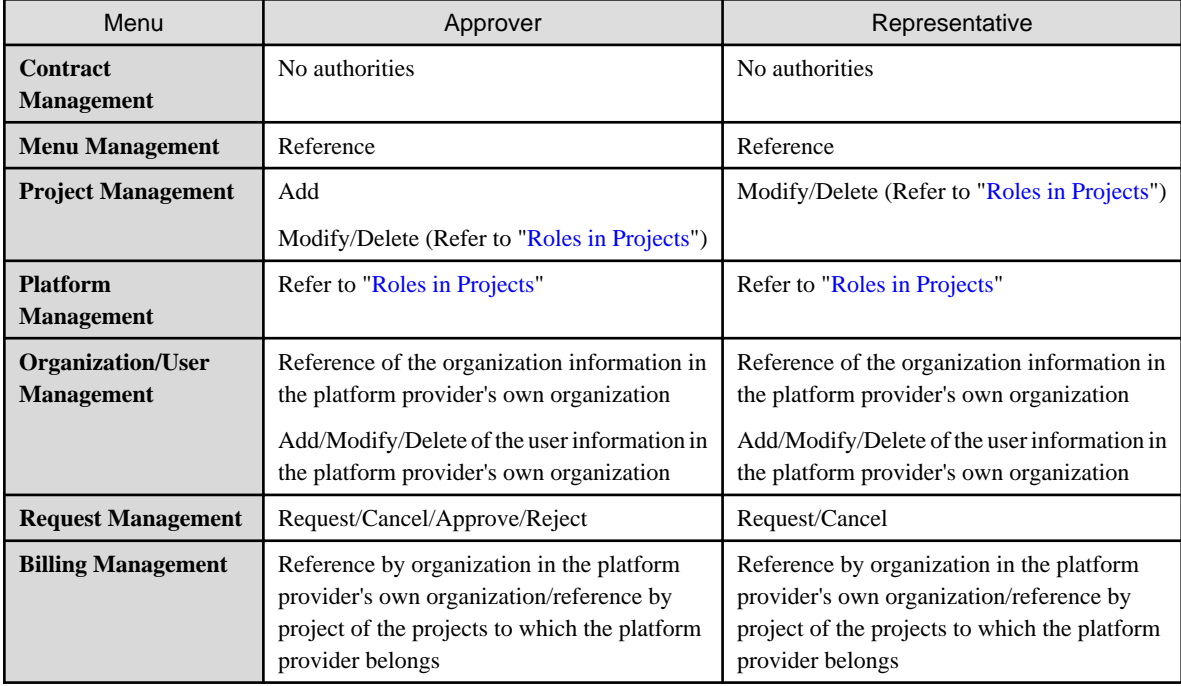

### Table 2.1 Operation Authorities of Platform Providers

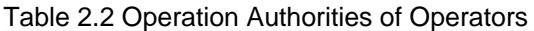

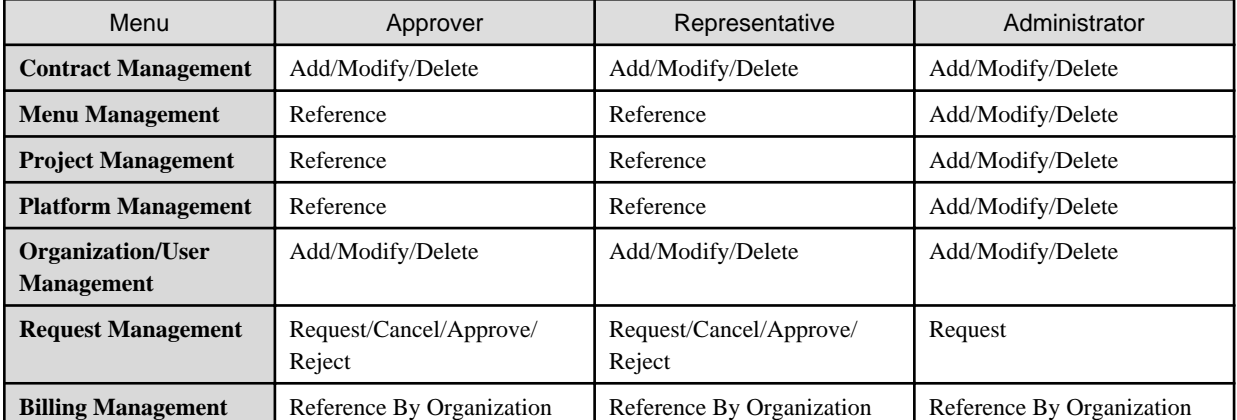

<span id="page-10-0"></span>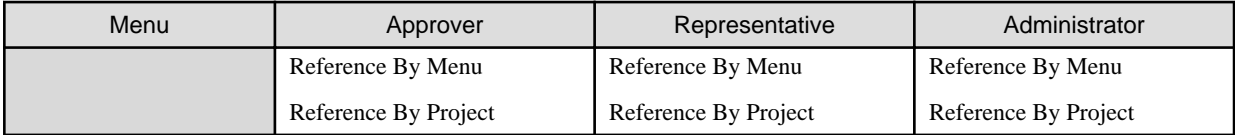

### Table 2.3 Operation Authorities of Planners

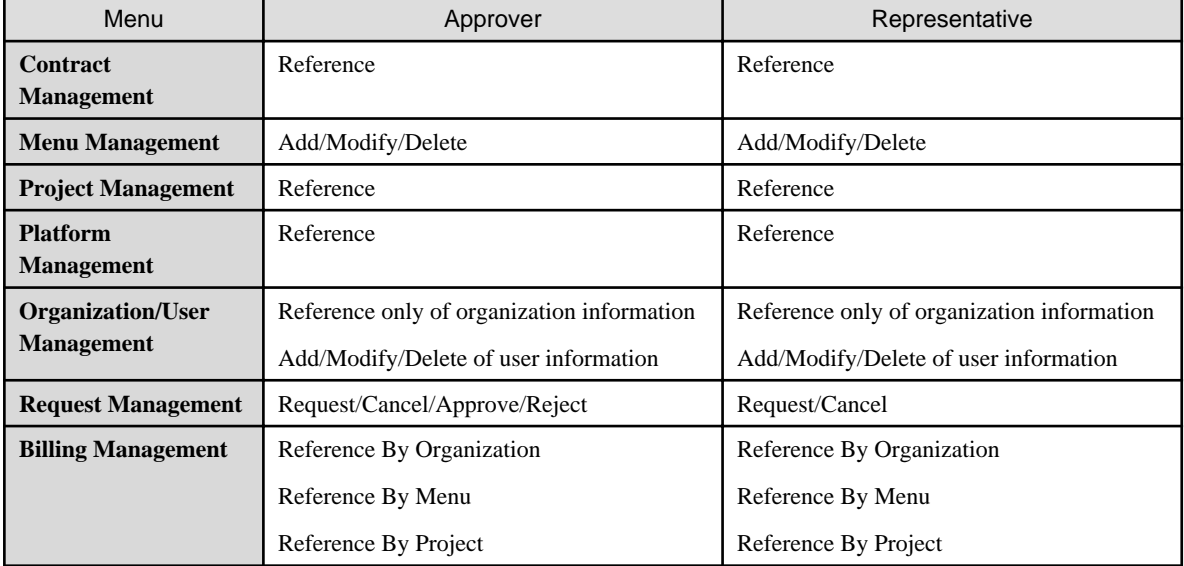

### **Dual Roles**

Dual roles can be assigned to users.

The following dual roles can be assigned:

- Planners & Platform Providers Approver
- Planners & Platform Providers Representative
- Operators & Platform Providers Approver
- Operators & Platform Providers Privileged Approver
- Operators & Platform Providers Representative
- Operators & Platform Providers Privileged Representative
- Operators Privileged Approver
- Operators Privileged Representative

When a dual role user performs an operation for a department, the user's role must be switched accordingly.

However, users can cancel their own requests without switching roles.

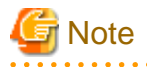

A user cannot be both an approver and a representative.

**Roles in Projects**

. . . . . . . . . . . . . *.* 

Project users have roles valid within the relevant project in addition to the approver or representative role. During creation of a project, a role is granted to each user added as a project member.

This role determines the user's authorities for service operations targeting the project and platforms in the project.

### Project Manager

The project manager role is granted to the user who created the project.

Projects can be created by users who have the platform provider approver role.

Project managers can manage, modify, and delete information of the relevant project.

### Project User

The project user role is granted to the members added to the project.

Users who have this role can use platforms added to the project and services added to those platforms.

Each role has the following operation authorities.

Service operations refer to the starting and stopping of virtual machines, and the creation, restoration, and deletion of snapshots.

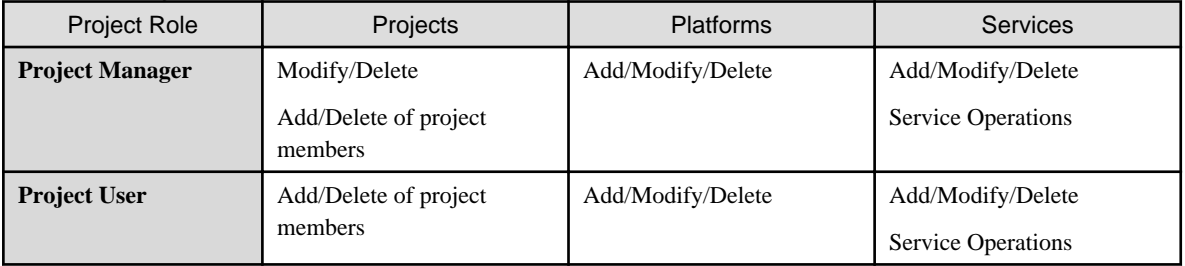

### Table 2.4 Project Roles and Authorities

## <span id="page-12-0"></span>**Chapter 3 Functions**

This chapter explains the functions provided by Cloud Services Management.

Cloud Services Management provides the following functions:

- Cloud Management Portal
- Organization/User Management
- Contract Management
- Menu Management
- Project Management
- Platform Management
- Request Management
- Billing Management

The functions of Cloud Services Management can be operated using the web interface called the "Cloud Management Portal".

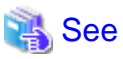

For details on operation procedures of the functions explained in this chapter, refer to the "FUJITSU Software Cloud Services Management User's Guide for Planner and Operator" and the "FUJITSU Software Cloud Services Management User's Guide for Platform Provider". . . . . . . . . . . . . . . . . . 

## **3.1 Cloud Management Portal**

Operation management of this product can be performed from the Cloud Management Portal. Users can use the Cloud Management Portal to perform management work based on their user roles.

When a user enters the ID and password to log in to the Cloud Management Portal, the [Home] window of the Cloud Management Portal is displayed. The Cloud Management Portal provides the following functions:

- Notifications

Provides notifications of the information about the systems that use this product as well as the information about public and private clouds.

- Function List

Displays a list of the functions provided by this product. Users can use those functions by selecting the desired function from the list.

### <span id="page-13-0"></span>Figure 3.1 Example of the Home Window

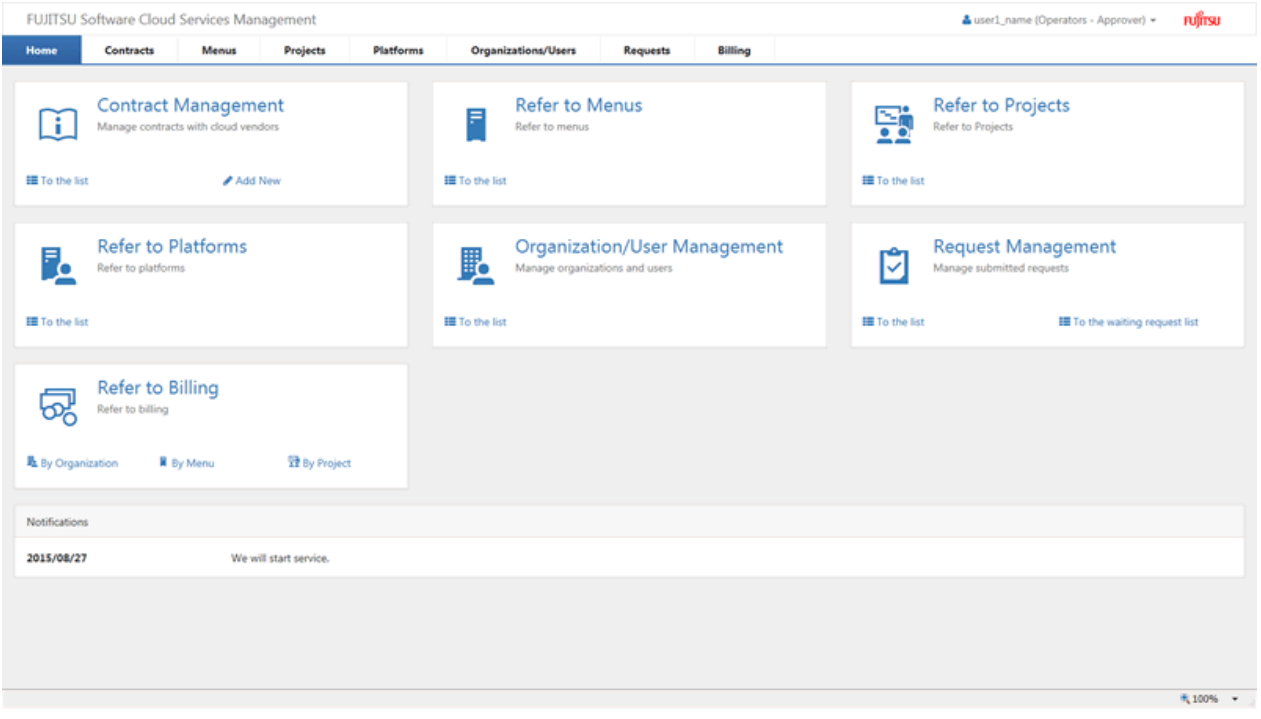

### **3.2 Organization/User Management**

This product provides Organization/User Management that enables management of organizations and users. By reflecting information about organizations and users onto this product, it is possible to perform control and management which conforms to the actual conditions of cloud users.

Organization/User Management is a function available to all users. The available functions differ depending on the role of the department and user.

For planners, Organization/User Management provides the following functions:

- Organization List

Displays all of the added organizations, accounting codes that are not allocated to organizations, and the information of users of planners and operators in list format.

- Add User

The addition of users to planners is possible.

For operators, Organization/User Management provides the following functions:

- Organization List

Displays all of the added organizations, available accounting codes that are not allocated to organizations, and the information of users belonging to planners and operators in list format.

- Add Organization

Create a new organization using the [Add Organization] button.

- Add User

The addition of users to all departments is possible.

For platform providers, Organization/User Management provides the following functions:

- Details and User List

Displays detailed information about the organizations belonging to the organization, available accounting codes, and the user list of the organization to which the platform provider belongs.

- Add User

Users can be added to the target organization.

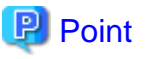

- 
- Organizations, accounting codes, and users can be added and modified in batches using commands. For details on how to perform commands, refer to the "Cloud Services Management Operation Guide".
- By specifying an existing installation of Active Directory as the coordinated directory service of SVOM, user authentication in Cloud Services Management can be integrated with Active Directory.
- 

### Figure 3.2 Example of the Organization/User Management Window (User List)

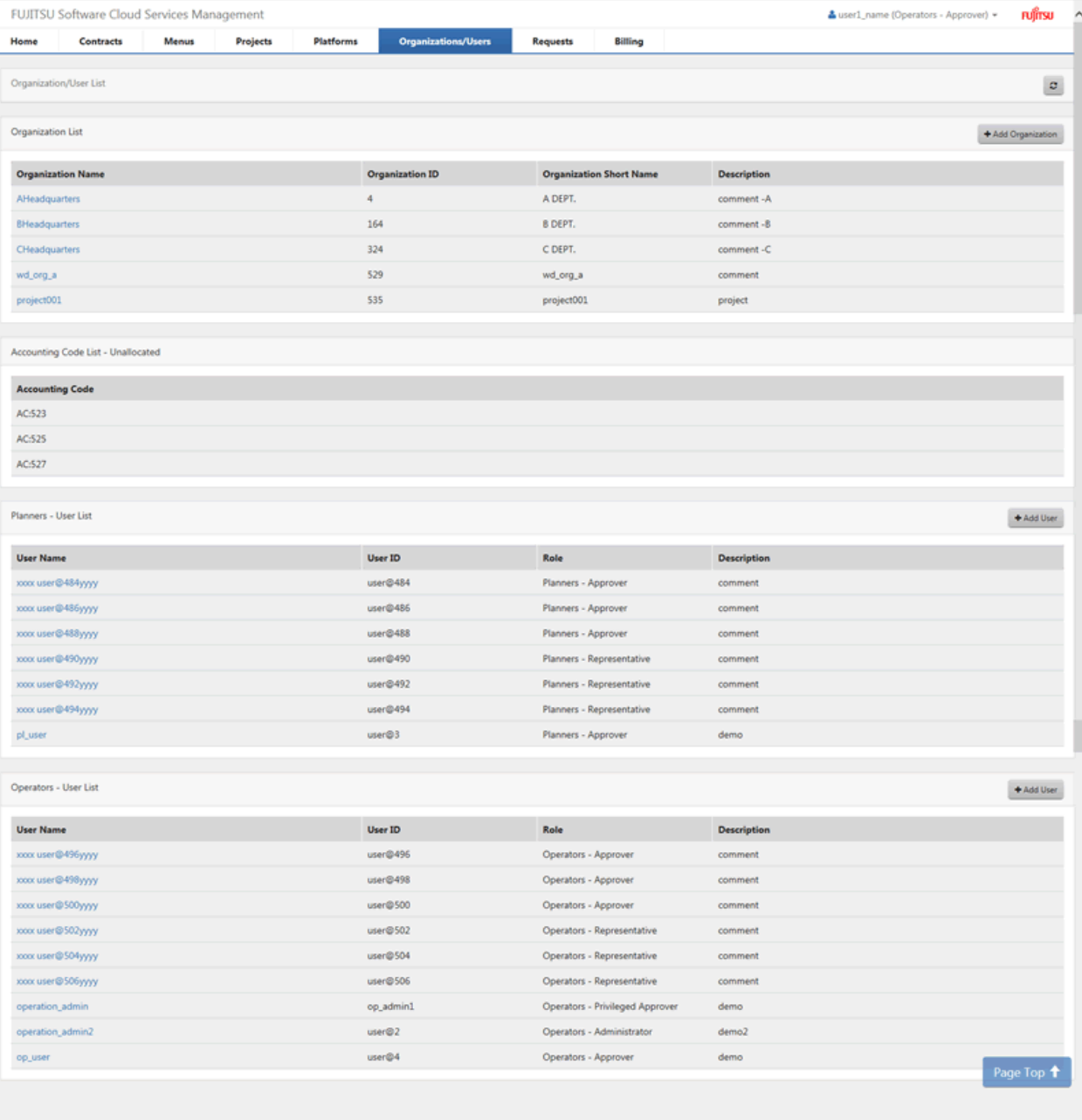

 $R_{100\%}$  .

### <span id="page-15-0"></span>**3.3 Contract Management**

This product provides Contract Management that manages the IDs of the contracts provided by cloud providers as well as various types of information. By collating and managing various types of information related to the actual virtual machines and cloud providers in use, it is possible provide greater convenience to the operators of a system.

Contract Management is a function for use by operators.

By using Contract Management, not only the contracts provided by cloud providers, but also private cloud information, can be managed. Contract Management provides the following functions:

- Contract List

Displays a list of the contracts that have been added in the system. Details of the added contracts can be checked by selecting the name of a contract from the list.

- Add Contract

Enables the easy addition of contracts using in-program navigation, including the selection of a cloud vendor, addition of basic information such as the Contract ID, etc.

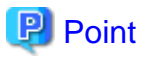

Batch addition can be performed using a command. For details on how to perform commands, refer to the "Cloud Services Management Operation Guide".

. . . . . . . . . . . .

#### Figure 3.3 Example of the Contract Management Window

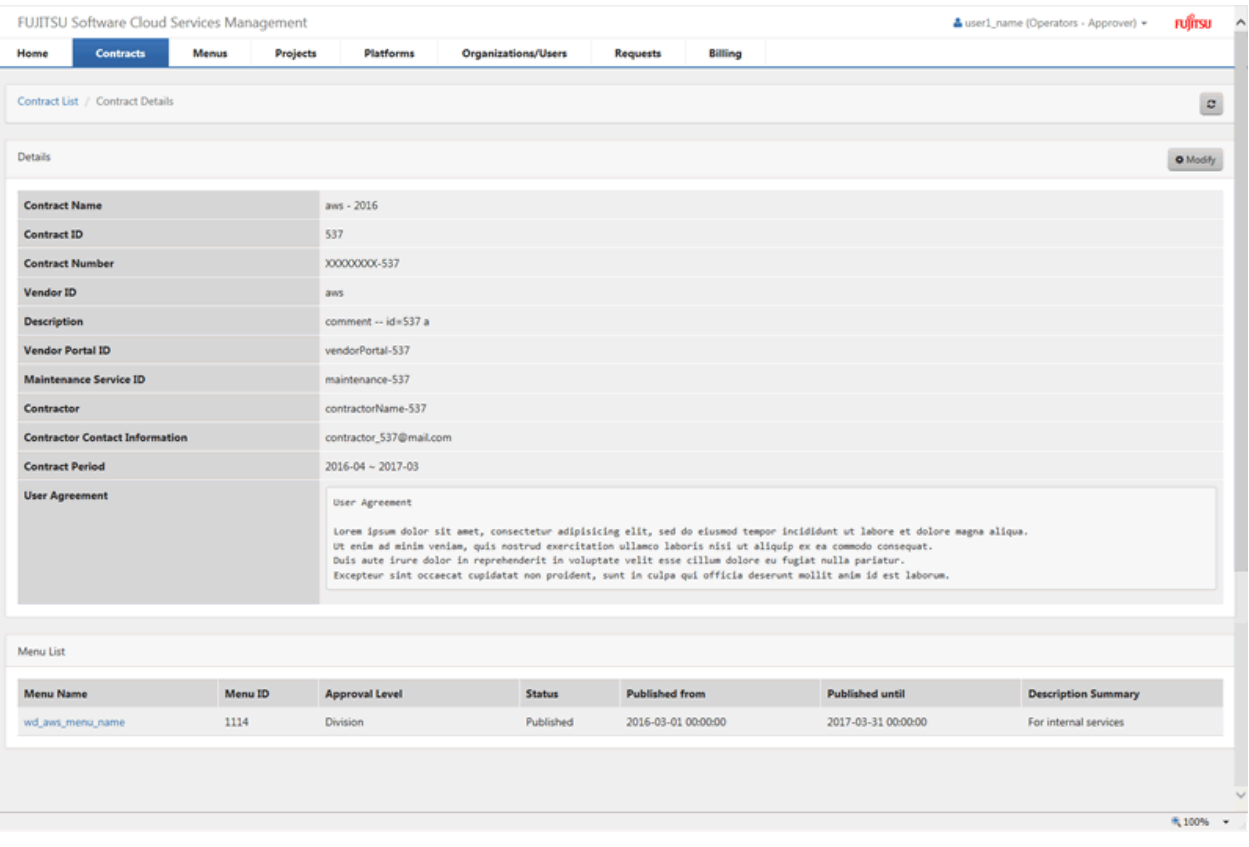

### **3.4 Menu Management**

This product provides Menu Management that enables the creation and update of the menus to be published for platform providers.

A menu is a systematic structure that enables easy comparison and selection of a cloud provider and contracted cloud, or an on-premises environment, based on metrics, such as service levels and security levels, which the menu provides.

Using menus, platform providers can use clouds without having to be conscious of hardware configurations and cloud types. In addition, operators can standardize criteria for use during the selection of a cloud, which can prevent issues relating to high cost systems or those with low levels of service.

Menu Management is a function for use by planners and platform providers. The available functions differ depending on the role of the department.

For planners, Menu Management provides the following functions:

- Menu List

Displays a list of the menus already added in the system. In the list, the approval level and status are visualized. In addition, details of added menu information can be checked by selecting a menu name from the list.

- Add Menu

Adds menu information, including basic information such as menu names, approval levels, and billing information, based on the contract. Users can add menus easily, by following the navigation provided by this product.

For platform providers, Menu Management provides the following functions:

- Menu List

Displays a list of the menus available for platform providers.

- Add Platform

Select a desired menu from the menu list and add a platform. To add a platform, add the necessary information such as the name and ID of the platform, following the navigation provided by this product.

### **P** Point

- Batch addition of menus and platforms can be performed using commands. For details on how to perform commands, refer to the "Cloud Services Management Operation Guide".
- In order to create a platform, it is necessary to create a project beforehand.

#### Figure 3.4 Example of the Menu List (for Planners)

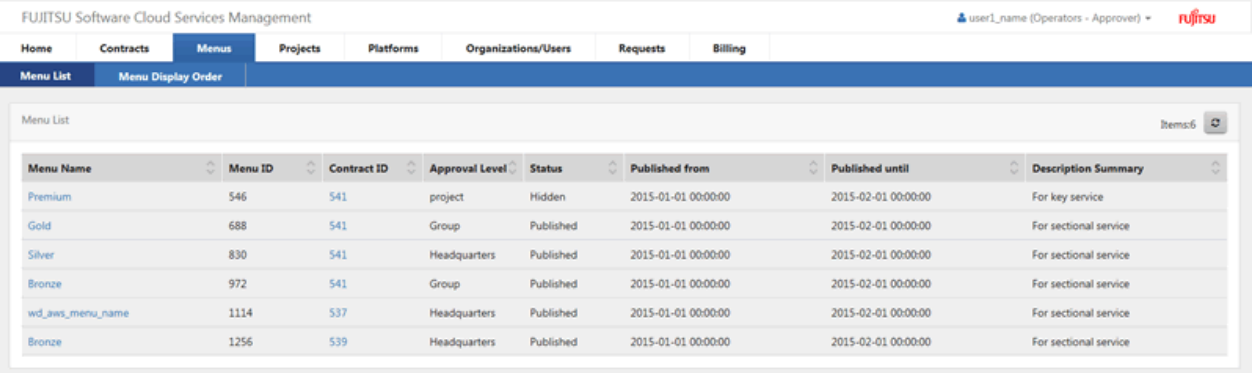

6.100%

For platform providers, the menu list can be viewed from the [Add Platform] navigation tab.

### <span id="page-17-0"></span>Figure 3.5 Example of the Menu List (for Platform Providers)

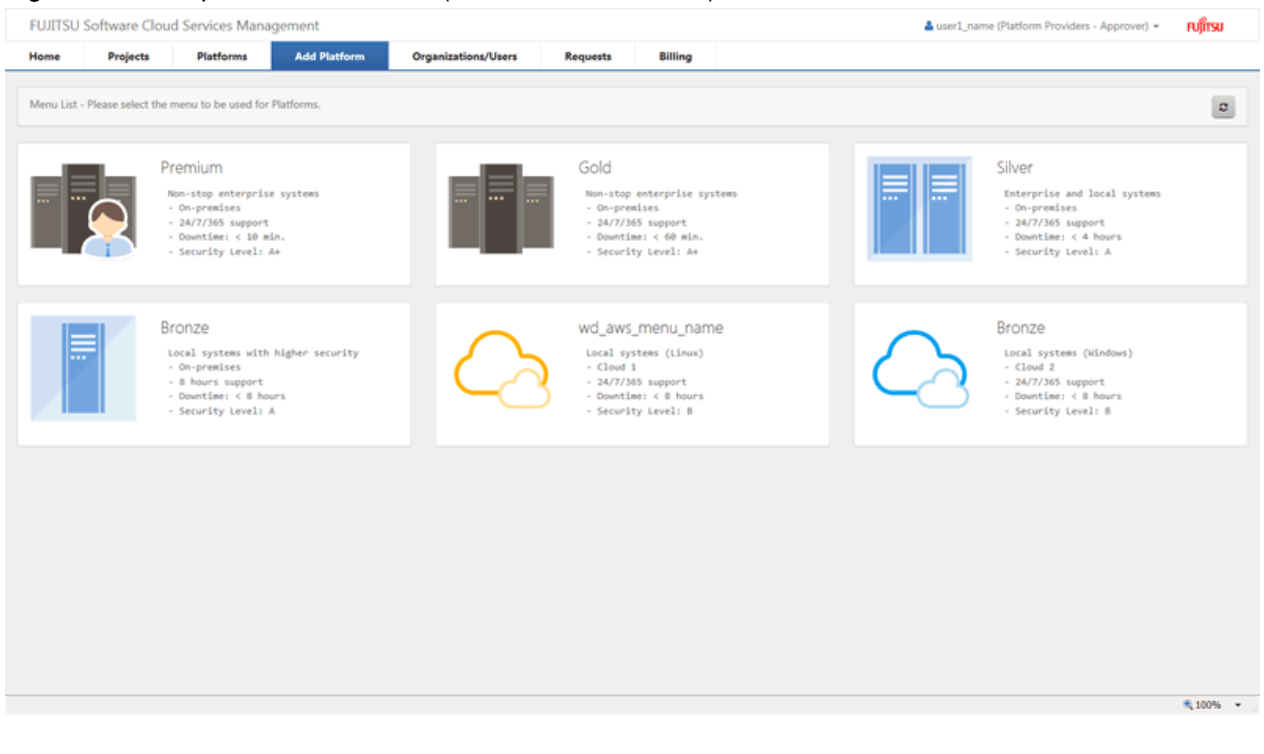

### **3.5 Project Management**

This product provides the project management function to manage the operating users with the function to bundle multiple platforms.

Users belonging to any organization can be added as members of a project. Project members can share platforms in the project to which they belong. To each member, a role valid within the project is allocated in addition to the role of the user in Cloud Services Management (representative or approver). There are two types of project roles: Project managers, who are responsible for the management of project information, and project users, who are users of the project.

In each project, multiple platforms can be added. These platforms share the approval flows, usage charges, and usage limits configured for the menu. The project manager manages usage limits based on a budget in order to facilitate appropriate platform usage.

Project management is a function used by operators, planners and platform providers. The available functions differ depending on the role of the department.

For operators, and planners, Project Management provides the following functions:

- Project List

A list of all projects held by the system is displayed. In the project list, information such as the project name, the project ID, and the accounting code can be checked.

Selecting the name of the project you want to reference from the project list to check the information such as the platforms linked with the related project and the project members.

For platform providers, Project Management provides the following functions:

- Project List

An approver can check the projects for which a payer is configured under the approver's own organization and the projects for which the approver is configured as a member.

A representative can check the projects for which the representative is configured as a member.

By selecting the name of the project to reference from the project list, the information such as the platforms linked with the related project and the project members can be checked.

- Adding Projects and Project Members

An approver defines the payer organization, operating members, etc. of a platform to be created, and adds the project.

<span id="page-18-0"></span>The added project members can add or modify platforms or services linked with the project, and operate added services.

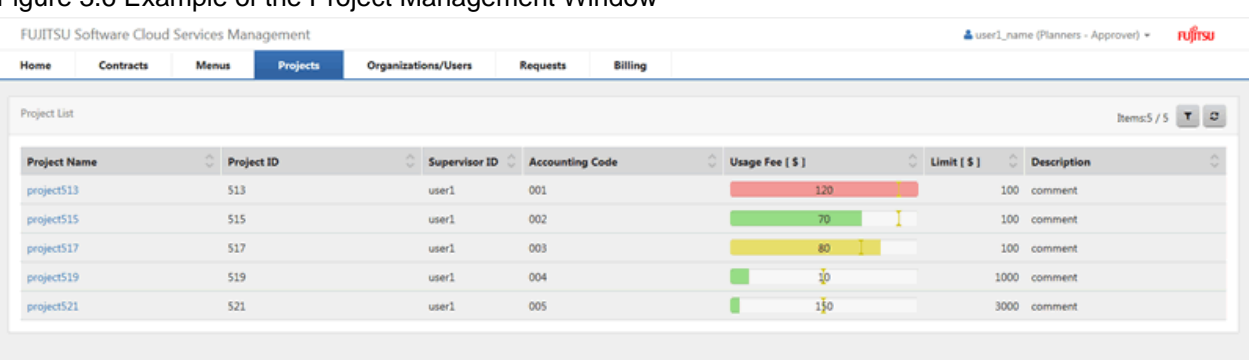

### Figure 3.6 Example of the Project Management Window

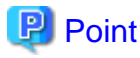

- Billing limits (thresholds) can be set on the level of the individual project. If the billing of a project exceeds the specified limit, additional operations, etc. of resources (platforms and services) belonging to that project are restricted.

- In order to create a project, it is necessary to create an accounting codes and allocate them to an organizations beforehand.

### **3.6 Platform Management**

This product provides Platform Management that enables the reference and updating of the platforms created by platform providers. Using Platform Management, created platforms, information about connection with the clouds to be used, and usage environments can be managed. It is possible to consolidate cloud usage statuses based on the duties of cloud users.

Platform Management is a function used by operators, planners, and platform providers. The available functions differ depending on the role of the department and user.

For operators and planners, Platform Management provides the following functions:

- Platform List

Displays a list of all platforms managed by the system. Platform list enables the confirmation of information about platforms, including names, IDs, supervisors, etc.

In addition, the details of each platform can be confirmed by selecting the platform from the list of platforms.

For platform providers, Platform Management provides the following functions:

- Platform List

Displays a list of all platforms being used by the platform providers who are project members. By selecting a platform that you want to view and update from the list of platforms, the details of that platform can be checked.

- Update Platforms and Add Services

From the detailed information of the platform, it is possible to update the basic information and add services.

## **P** Point

- Batch addition of platforms can be performed using commands. For details on how to perform commands, refer to the "Cloud Services Management Operation Guide".

- In order to create a platform, it is necessary to create a project beforehand.

#### 

### Figure 3.7 Example of the Platform Management Window (Add Service)

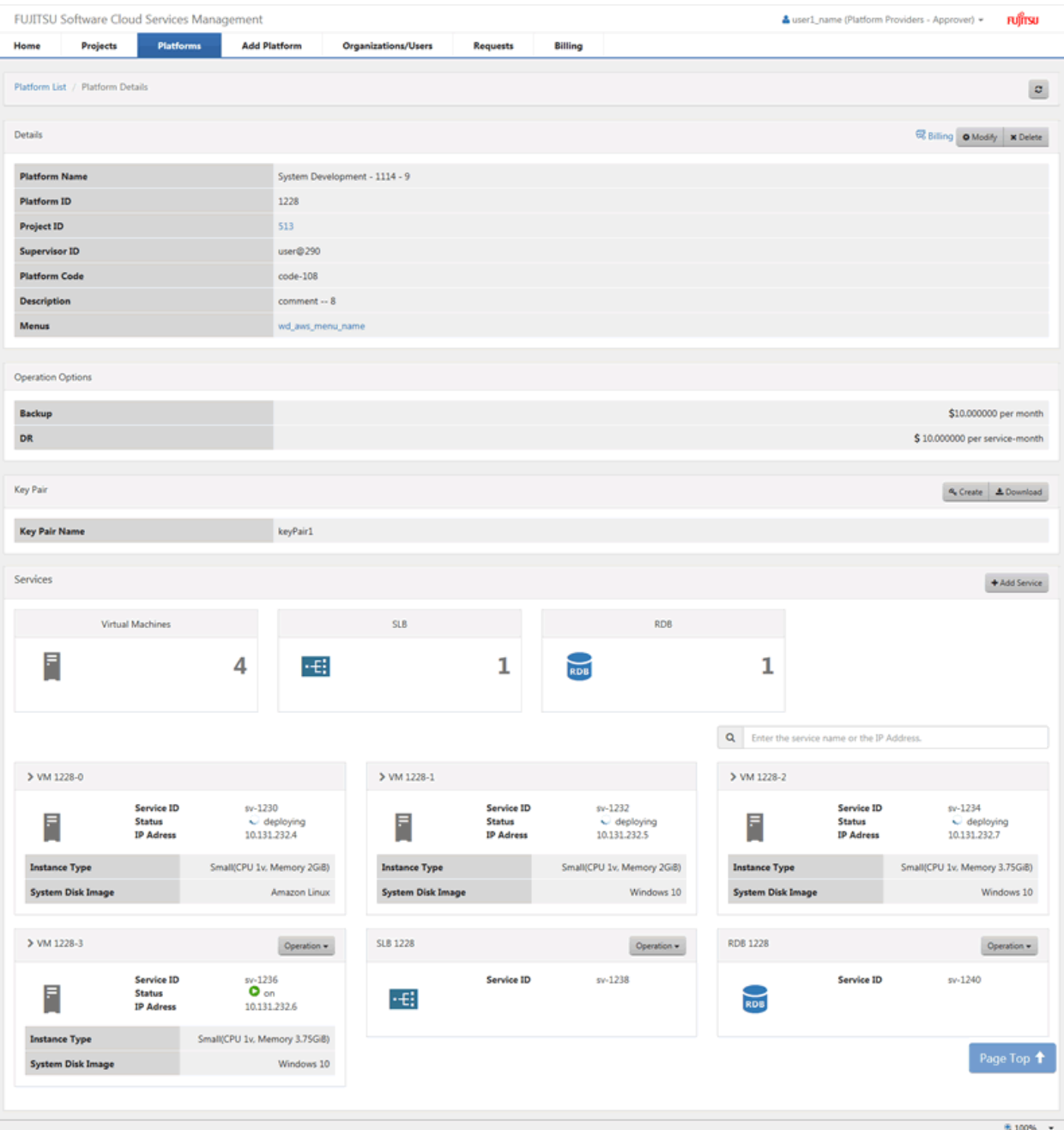

<span id="page-20-0"></span>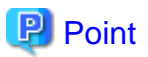

- Starting and stopping of allocated services can also be performed on this window.
- If the limit for the billing of an individual project is exceeded, the addition of services or other operations which may incur additional billing charges are restricted.

### **3.7 Request Management**

This product provides Request Management that enables the management of contract requests from platform providers.

Request Management is a function available to all users. Using Request Management, it is possible to check the requests issued by users in each department. The approver of each department approves or rejects the issued requests.

#### Figure 3.8 Example of the Request Management Window (Request Details)

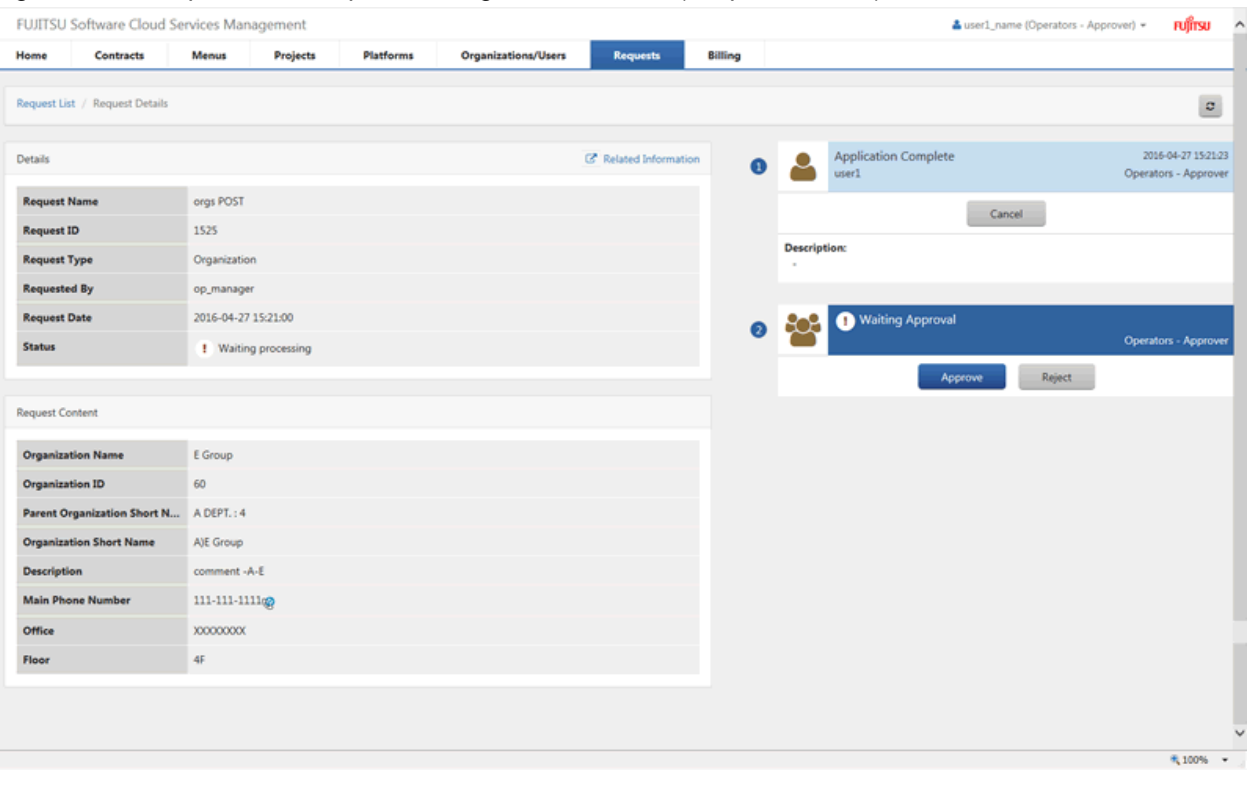

- **P** Point
- The approval flow of a request can be changed by the approval flow configuration information and the Menu Management window. For details, refer to the "Cloud Services Management Operation Guide".

- Requests which have been entered are automatically deleted after the preconfigured storage period. For details on the automatic deletion of requests, refer to the "Cloud Services Management Operation Guide". 

### **3.8 Billing Management**

This product provides Billing Management that calculates usage charges according to the actual amount of usage of the clouds.

Billing Management is a function for use by planners, operators, and platform providers. Using Billing Management, it is possible to display information by organization, by platform, by project, and by time period.

The available functions differ depending on the role of the department and user.

For planners and operators, Billing Management provides the following functions:

- Billing By Organization

Displays the transition of usage charges of all organizations and the usage charge for each platform.

- Billing By Menu

Displays the usage charges for each menu.

- Billing By Project

Displays the billing charges for each project.

For platform providers, Billing Management provides the following functions:

- Billing By Organization

Displays the transition of usage charges of the user's own department and the usage charges for each platform.

- Billing By Project

Displays the billing charges for each project.

### Figure 3.9 Example of the Billing Management Window (Graph)

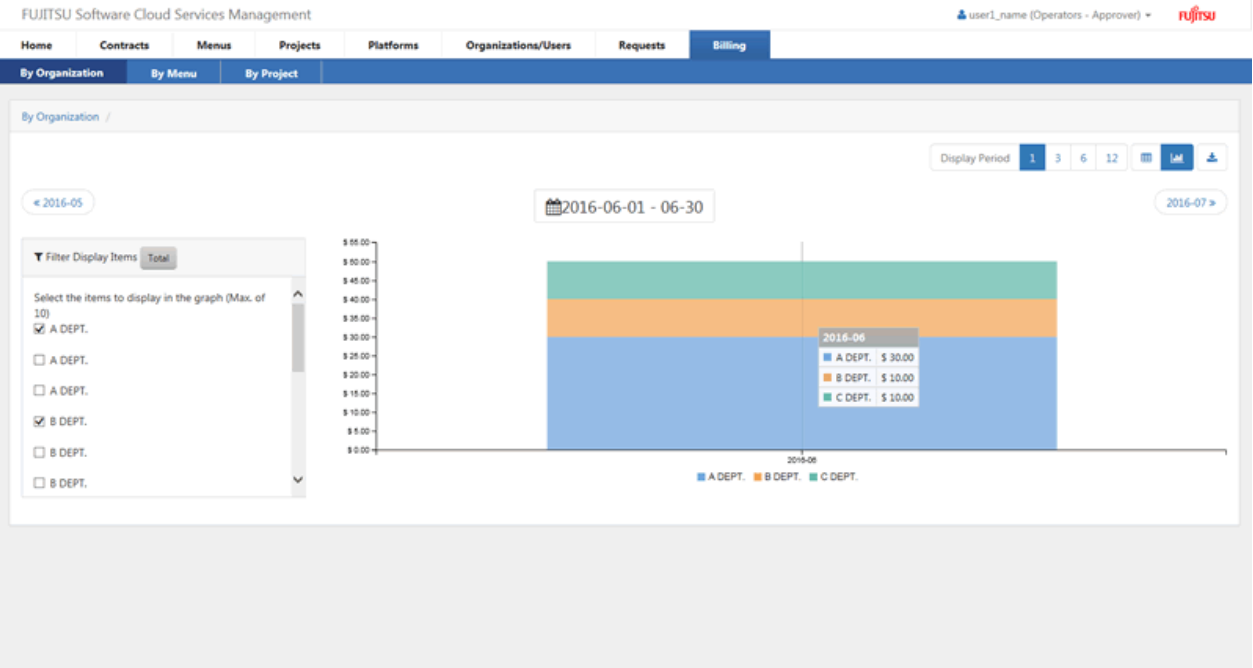

 $R_{100\%}$  +

### Figure 3.10 Example of the Billing Management Window (List)

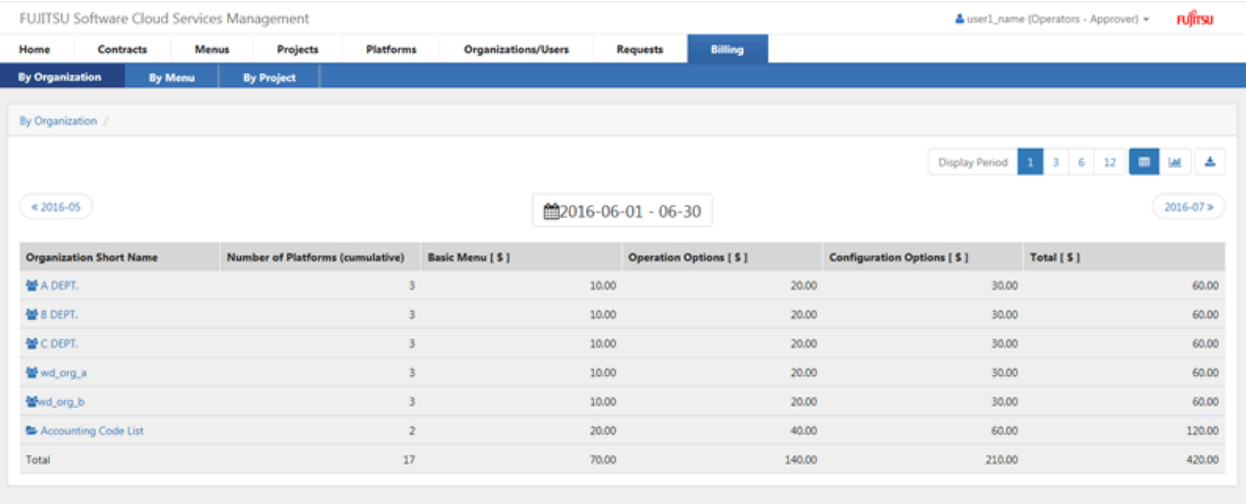

R 100% -

## <span id="page-23-0"></span>**Chapter 4 Operational Environment**

This chapter explains the operational environment of Cloud Services Management.

### **4.1 Hardware**

This section explains the hardware necessary for operating Cloud Services Management and the virtualization software that supports operations on guest OSs.

### Table 4.1 Supported Hardware

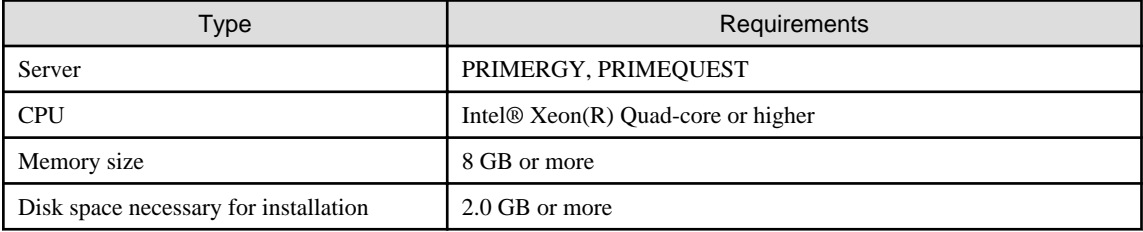

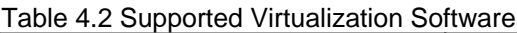

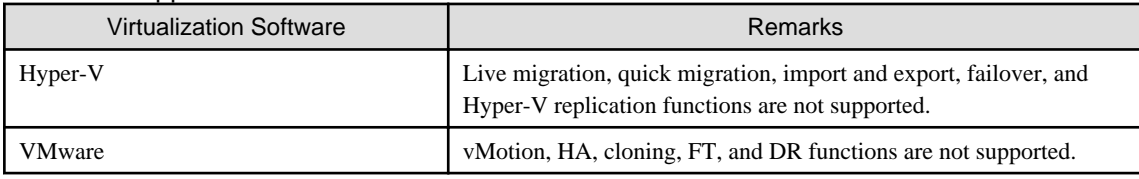

### **4.2 Software**

This section explains the software necessary for installing Cloud Services Management.

### **4.2.1 Supported Operating Systems**

Cloud Services Management operates on the following operating systems.

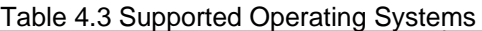

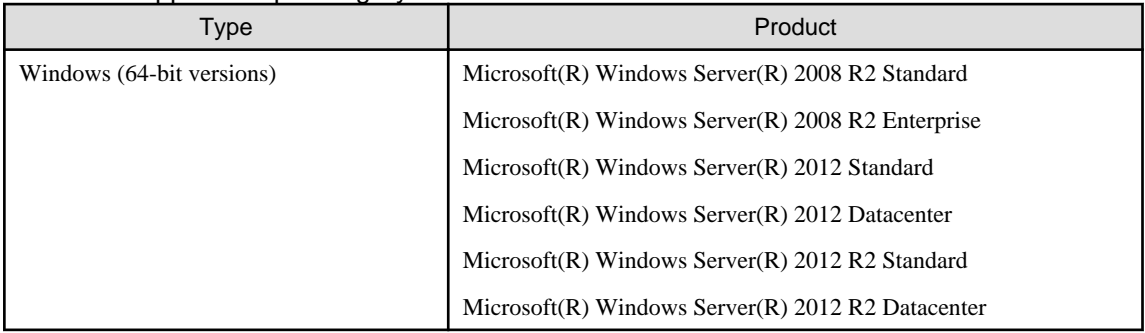

### **4.2.2 Required Software**

Cloud Services Management operates using the following software.

### Table 4.4 Required Software

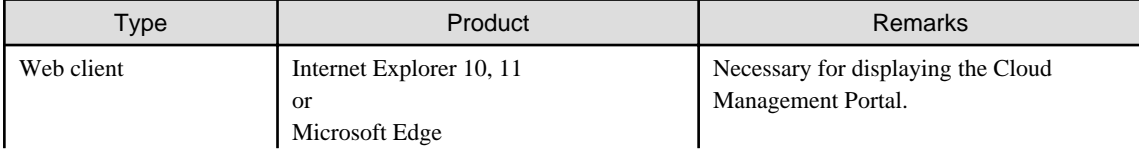

<span id="page-24-0"></span>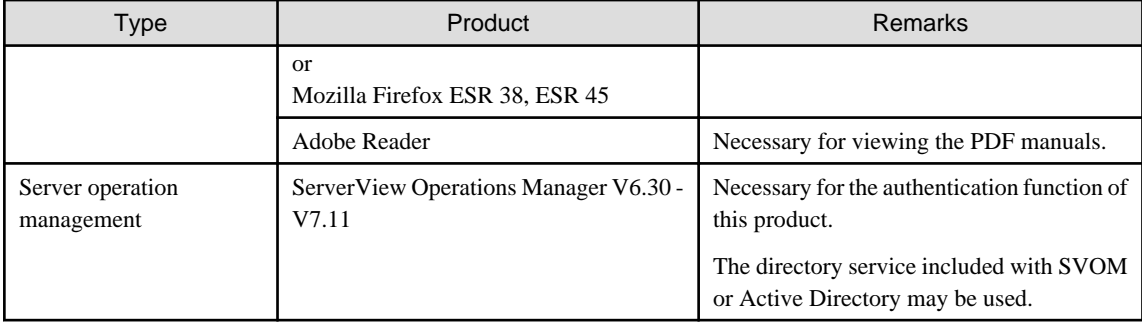

**Note** 

- When accessing this product, configure the web browser as follows:
- Enable cookies in the web browser.
- Specify "English" for the language used by the web browser.
- Do not use the web browser on the management server. Some pages cannot be displayed correctly.

## **Note**

When installing this product on a server on which a product that uses the directory service of SVOM is installed, in order to have both products use the SVOM directory service, configure operation as follows to prevent conflicts related to user management.

- Configure the communication settings for the directory service of this product in the same way as when configuring for coordinated authentication with Active Directory. For details on configuration refer to "ldap.mode" in "System Information" in the "Cloud Services Management Operation Guide".
- As when coordinating authentication with Active Directory, the entry of user information into the directory service is managed externally from this program. For details, refer to the "Cloud Services Management Operation Guide".

### **4.2.3 Related Software**

The following software can be operated in coordination with Cloud Services Management.

- ServerView Resource Orchestrator V3.2 Cloud Edition

Required when coordinating with ServerView Resource Orchestrator.

- VMware vSphere 6.0

Required when coordinating with VMware.

### **4.2.4 Exclusive Software**

Cloud Services Management cannot coexist with the following software.

#### Table 4.5 Exclusive Software

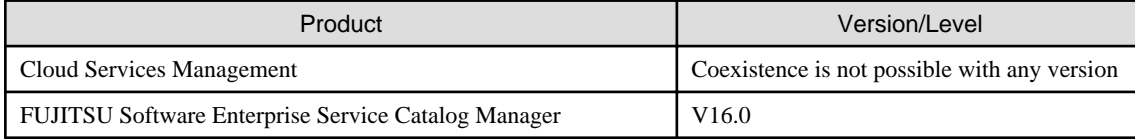

### **4.3 Supported Cloud Environments**

This section explains the supported cloud environments.

<span id="page-25-0"></span>Cloud Services Management can operate in coordination with the following cloud environments.

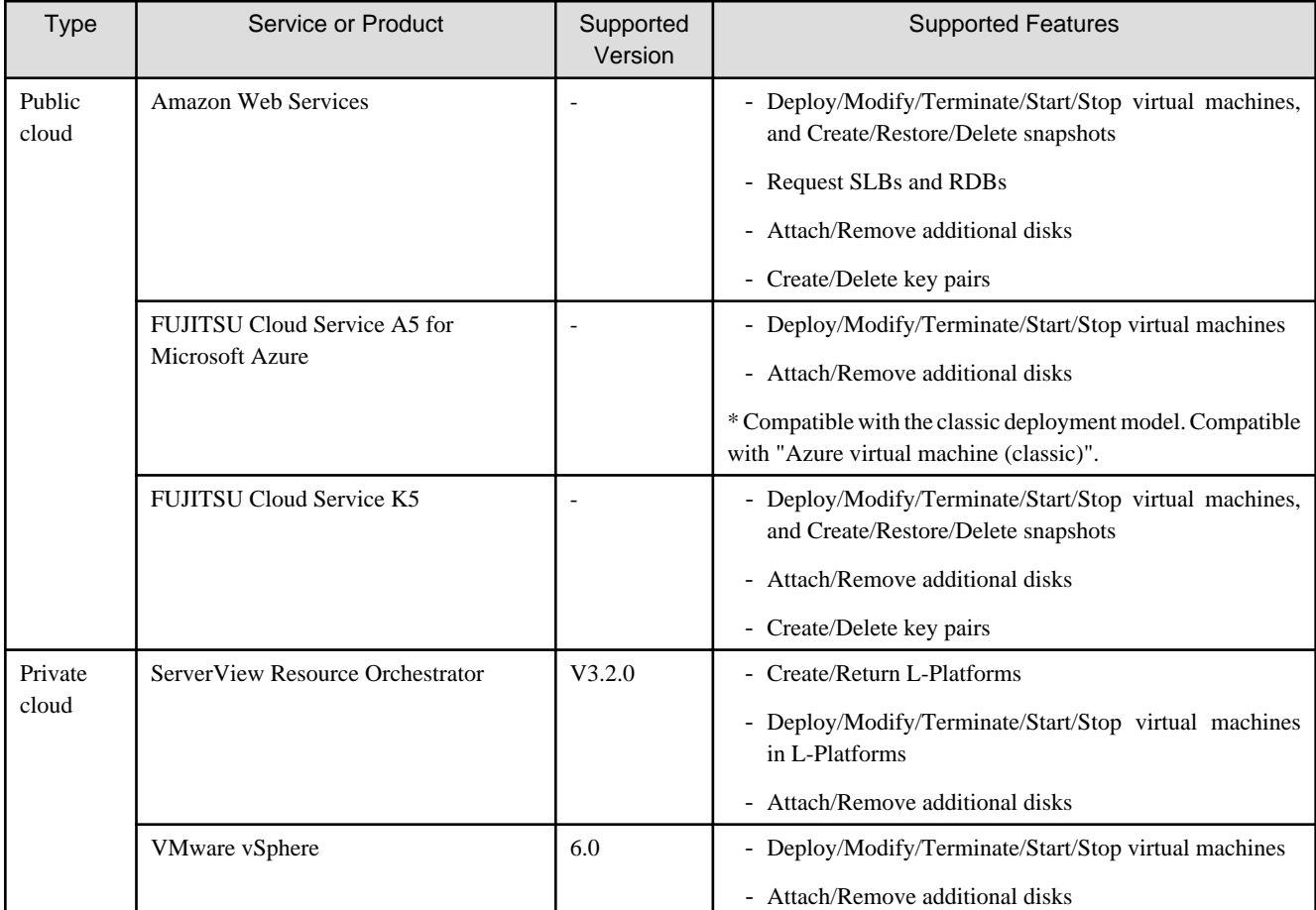

### Table 4.6 Supported Cloud Environments

## **4.4 Operating Conditions**

This section explains the operating conditions of Cloud Services Management.

The assumed operating scale is as follows:

- Number of contracts: 5
- Number of menus: 5 Published, 20 Hidden
- Number of platforms: 300

Maximum number of platforms per project: 10

- Number of virtual machines: 600

Maximum number of virtual machines per platform: 20

Maximum number of snapshots per virtual machine: 3

- Number of organizations: 100

Maximum number of organizations belonging to an organization: 10

- Number of platform provider users: 1,000

Maximum number of users per organization: 30

Maximum number of projects to which a user can belong: 10

- Number of projects: 150

Maximum number of projects per accounting code: 10 Maximum number of members per project: 30

- Number of accounting codes: 100

Maximum number of accounting codes per organization: 5

- Number of requests: 12,000

### <span id="page-27-0"></span>**Glossary**

#### operation options

The service specifications of configurable operations that are added to the basic menu (business monitoring, disaster recovery, etc.). Operation options are configured when operators perform installation.

### basic menu

The basic services such as availability, security levels, and common operations, as specified in the service specifications.

#### basic charges

The fixed monthly charges determined by the items of the basic menu. These fixed charges are applied to each platform, regardless of the number of virtual machines that are used.

### platform

The management unit used by platform providers who use the cloud. Platforms are comprised of the applied menu, the management information of the selected operation expansion menu, and the information of the used virtual machines, SLBs, and RDBs.

### platform providers

Organizations that use the cloud to develop applications.

### cloud management portal

The web interface used by users to perform operation management.

#### operators

Organizations that manages the operation of systems using this product. Operators add organizations, process requests, manage infrastructures, etc.

#### quota

The threshold value for billing charges. The upper limit of billing charges per month for each project.

### contract

Information related to the contract with the cloud vendor, such as the contract number, the name of the contractor, the contract period, etc.

#### configuration options

The specifications regarding the configuration of the instance options and system disk images, etc., that can be used for each menu.

#### service

A collective term referring to virtual machines and options (SLB/RDB).

### planners

Organizations responsible for selecting the clouds to be used by their company, and arranging the contracts.

### approver

Users that have the authority to approve requests from representatives or other departments in their organization.

### initial costs

The charges incurred in the first month after a request is made to use a platform. The installation charges for physical servers, etc. can be configured.

### request

Request information for a process or operation that requires approval. When approved by an approver, the process is executed or the information is reflected.

#### organization

The individual departments to which planners, operators, and platform providers belong. For platform providers, this is the unit used for billing calculations.

#### by organization

References billing information on the level of the individual organization.

#### representative

Users in organizations with no approval authority to request to use services, etc.

### administrator

One of the user roles among operators. Administrators have the authority to perform any resource operations except for the submission of requests.

This role is used when performing special actions related to the maintenance or operation of Cloud Services Management, including investigating trouble, checking which clouds are coordinated, forcibly stopping the services during periods of overuse, etc.

#### accounting code

Code used for categorizing the payers of billing charges. Multiple accounting codes can be added to a single organization for ease of management. By specifying an accounting code while creating a project, the organizations belonging to that project can be linked to it.

#### project

The unit used for the management of platforms. Projects are used to manage the users who configure and operate platforms as project members, and contain the payer information of platforms. Multiple platforms can be managed as a single project. In addition, project members can be specified regardless of which organization they belong to.

### project manager

One of the user roles used within a project. Project managers possess the authority to modify project configuration information, add or delete project members, and perform all operations related to the configuration, operation, etc. of the platforms belonging to a project. In the initial configuration of CSM, the user who creates a project is the manager of that project. Only users in platform providers with the approver role can create projects.

### project user

One of the user roles used within a project. The authorities possessed by a project member added to a project. Project users can add or delete project members, and configure or operate platforms belonging to a project.

### by project

References billing information on the level of the individual project.

#### menu

The content and level of services provided to platform providers. There is one menu for each platform. A menu is comprised of the basic menu, the operation options, and the configuration options.

#### by menu

References billing information on the level of the individual menu.

### user

People who use this product. Used when it is not necessary to distinguish between departments or roles.

### resources

Information (organizations, users, menus, projects, platforms, and services) managed by Cloud Services Management.

### billing

Information calculated based on metering information and charge information. The charges that platform providers should be invoiced for. No invoicing function is included.

### coordination adapter

The function which coordinates with the specific processes of a target coordinating cloud service. Coordination adapters perform processes such as the control of the automated provisioning of services, etc. Coordination adapters operate on management servers.